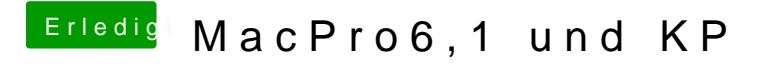

Beitrag von thomaso66 vom 17. Oktober 2014, 14:40

Gibt mehr Möglichkeiten.

AppleHDA.Kext löschen Im Bios die VooDooHDA löschen oder auf die EFI Partition die Default.plist ablegen und dort die VooDooH Bild.

Alternative um wieder zu einem laufendem System zu kommen kann man d via Terminal in das NVRAM schreiben.

Code

1.sudo nvram 1F8E0C02-58A9-4E34-AE22-2B63745FA101:DisableVoodooHda=%01

Bei dir würde ich nun folgendes machen, mit cmd + s in den Singel User Mo Terminal Befehl anwenden, nach einem Reboot sollte es laufen.